- Ⅰ. 課題設定型産業技術開発費助成事業の概要
- Ⅱ. 交付申請に関する事務手続
- Ⅲ. 事業内容の変更に関する事務手続
- Ⅳ. 経理処理について
- Ⅴ. 機械装置等費
- Ⅵ. 労務費
- Ⅶ. その他経費
- Ⅷ. 委託費・共同研究費
- Ⅸ. 検査
- Ⅹ. 助成金の支払
- ⅩⅠ. 研究成果の発信

### ⅩⅡ. プロジェクトマネジメントシステムの概要とユーザー登録

- 1. NEDOプロジェクトマネジメントシステムの概要 P. 154
- 2. 本システムの利用開始 P.155
- 3. 交付に関連した事務処理手続き P.157
- 4. プロジェクト管理 P.164
- 5. ファイル共有 P.169
- 6. お問い合わせ、マニュアル P.170
- ⅩⅢ. 助成事業終了後の手続等
- ⅩⅣ. 交付規程
- ⅩⅤ. 様式

### 1. NEDOプロジェクトマネジメントシステムの概要

NEDO事業に採択された事業者は、「NEDOプロジェクトマネジメントシステム(以下「本 システム」という。)」を利用し、Web上で各種申請や届け出等を行います。

また、大容量ファイルのやりとりは、本システムに付随する「情報共有機能」を用いて実施しま す。

(1)本システムの利用について

本システムの利用にあたっては、事業毎に利用申請と契約の管理者=契約等事務管理者を登録 します。契約等事務管理者の登録には「NEDOプロジェクトマネジメントシステム利用申請書」 の提出が必要です。

押印が必要なNEDOプロジェクトマネジメントシステム利用申請書は、書面で提出してくだ さい。

(2)本システムで実施する各種申請、届出等について

事業実施にあたり必要な手続きとして、以下に示す①から⑥は、本システムを使用して作成、 提出を行います。

①交付申請に係る手続き:交付申請書の様式ダウンロード及び申請、助成事業計画変更承認申請 書、届出書等

- ②概算・精算払い:概算払い、精算払い
- ③検査:経費発生調書、月別項目別明細表等
- ④成果:研究発表・講演、論文等の登録
- ⑤資産管理・知財管理:取得財産登録、産業財産権等の登録
- ⑥事業終了後の利用:企業化状況報告、収益納付、産業財産権の登録

(3)ファイル共有

検査前の従事日誌等の事業者とNEDO担当者間で共有するファイルは、ファイル共有機能が 利用できます。

(1)から(3)の詳細は、「2.本システムの利用開始」以降又はNEDOホームページをご覧 ください。

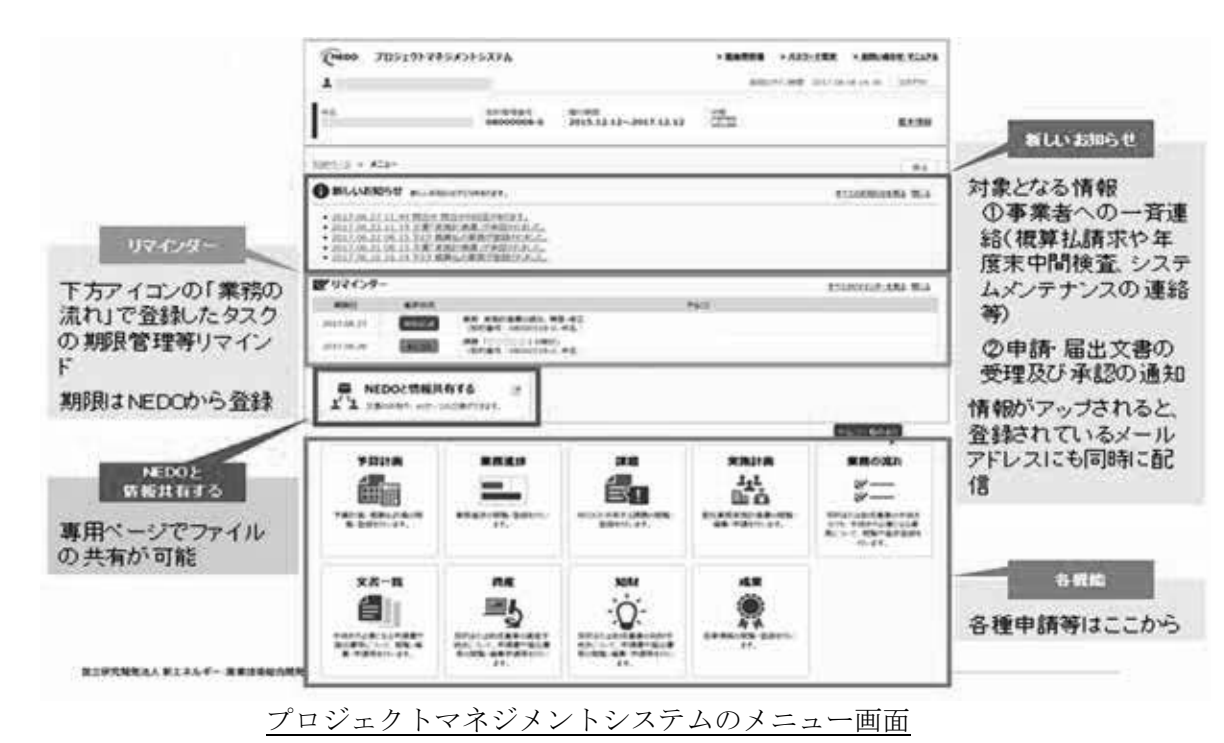

## 2.本システムの利用開始

 本システムの利用にあたっては、ホームページ上の利用規約に同意の上、契約毎に利用申請と、 その契約の管理者=契約等事務管理者の登録が必要になります。よって、NEDO-プロジェクトマ ネジメントシステム利用申請書の契約等事務管理者において、助成事業では必ず主任研究者を登録 してください。

(1)権限について

本システムにおいては、情報セキュリティの観点から、必ず1人につき1つのIDを取得するよ うにお願いしています。複数の事業をご担当する方は、最初に取得したアカウントを他の契約に紐 付けることで、1つのIDで全ての事業を管理することができます。

契約毎に各担当者には以下の契約等事務管理者、契約等事務管理者(代理)、事務担当者いずれ かの権限が設定されます。

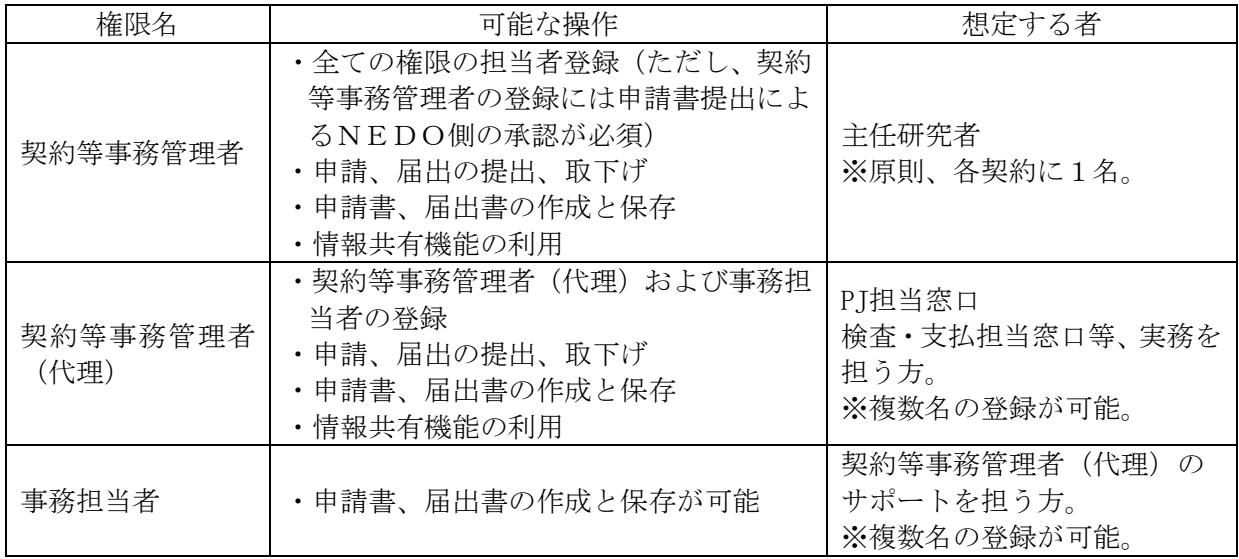

(2)契約等事務管理者(主任研究者)登録フロー

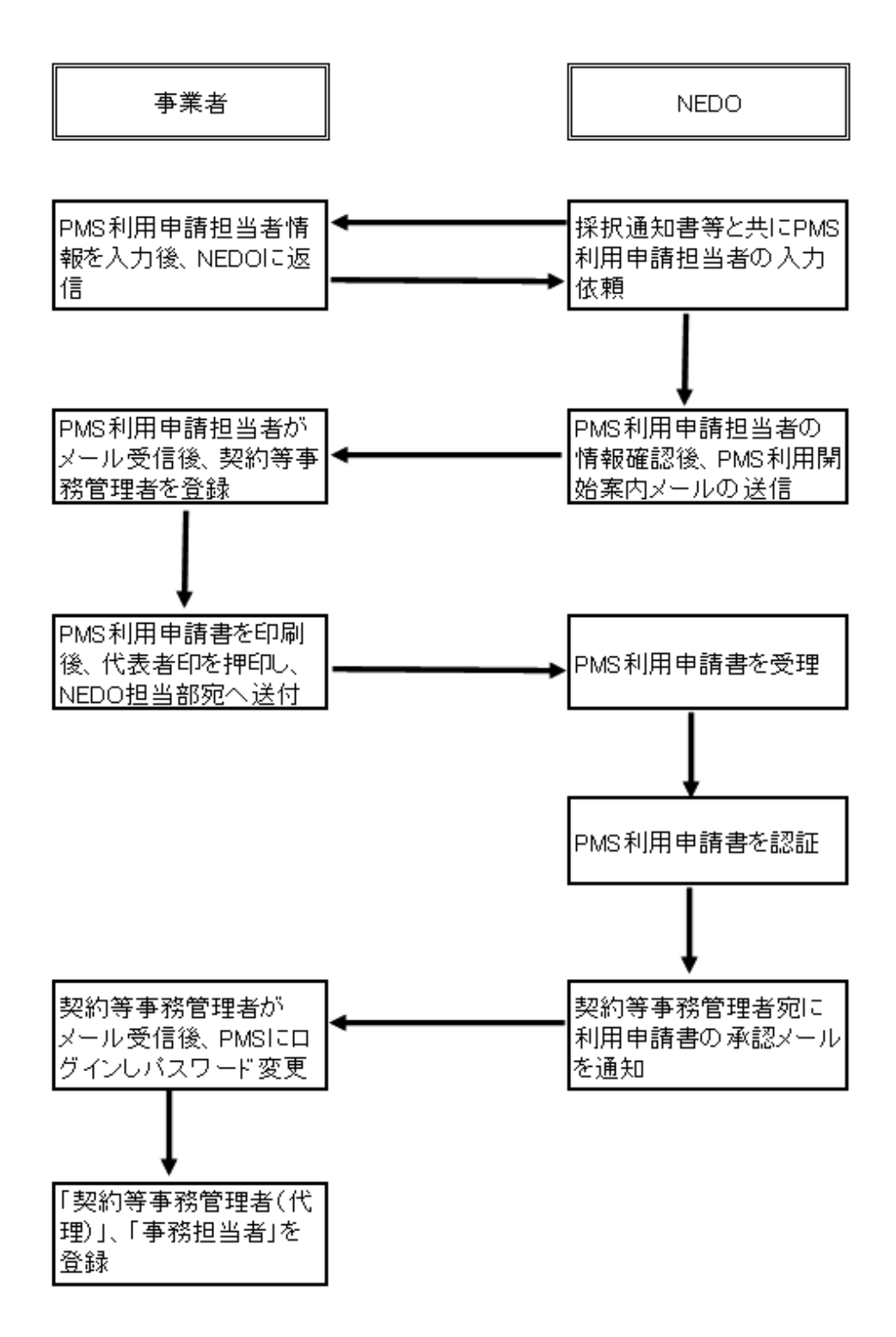

※PMS (Project Management Systemの略)

- ※1契約等事務管理者の登録には、代表者の記名押印による紙媒体の「システム利用申請書」の 提出が必要です。
- ※2契約等事務管理者は、交付申請書に記載される主任研究者を設定します。
- ※3契約等事務管理者の変更時も、NEDOからプロジェクトマネジメントシステム利用開始案 内メールを受信後、同手順で「システム利用申請書」を提出し手続きしてください。

# 3.交付に関連した事務処理手続き

(1)交付決定の手続き

 交付にかかる書類提出での押印は必要ありません。なお、書類の日付はシステムでの提出日と同 一にしてください。

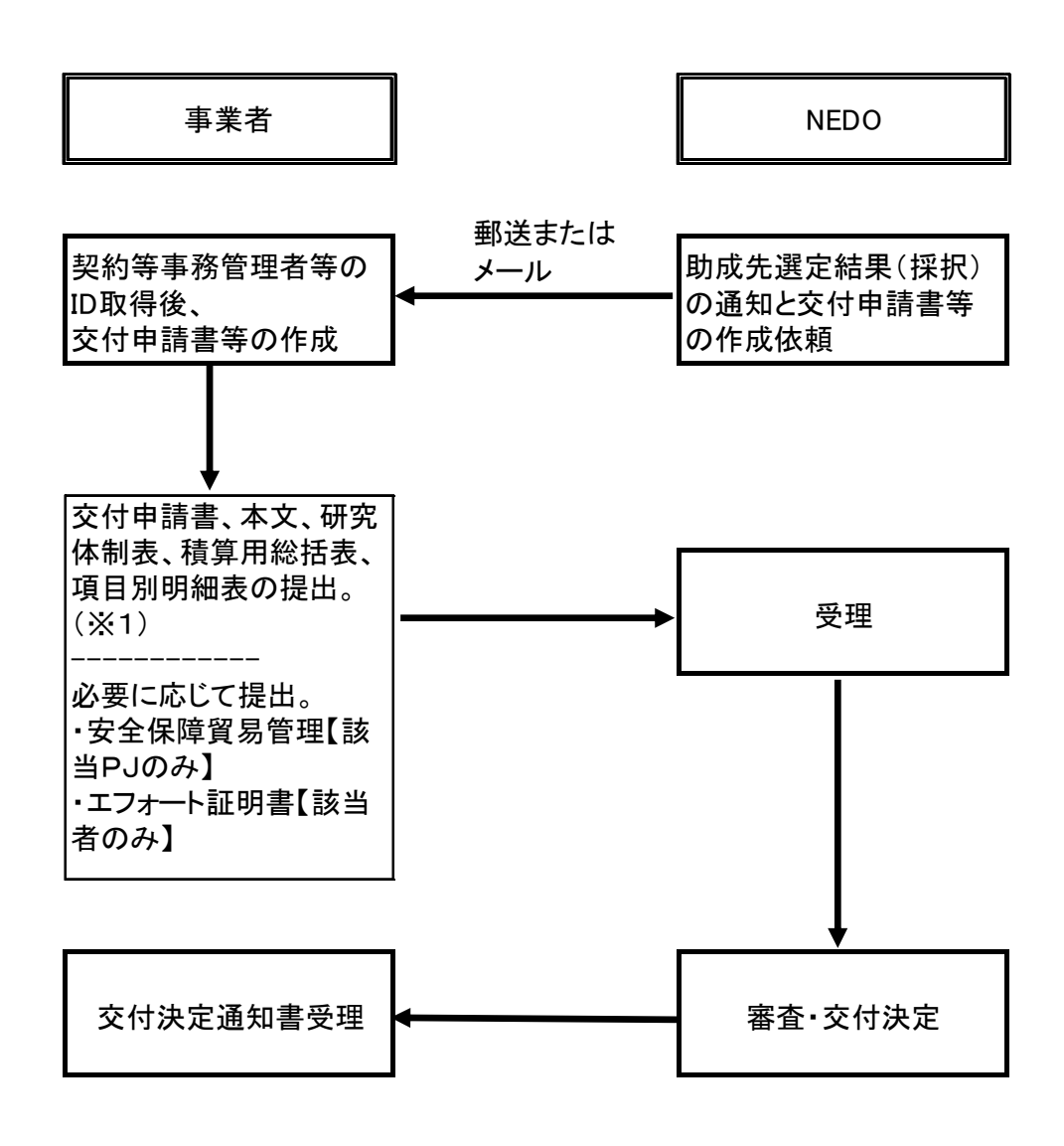

※ NEDOと助成先との書類及び交付決定通知書については全て押印は省略。

※1 交付申請書、本文、研究体制表、積算用総括表、項目別明細表の様式は、PMS の当該交付に係る様式からダウンロードしたものを使用する。

事業内容の変更に係る手続きで、助成期間の変更や助成対象費用・助成金の額の変更の場合 は、計画変更承認申請の手続きが必要になります。NEDO側から本システムへの必要情報を 入力後に事業者側に計画変更承認申請書の作成を依頼します。

年度内の金額の変更は、NEDO側での本システムへの事前の情報入力はなく、事業者側に 計画変更承認申請書の作成を依頼します。

具体的な手続き方法は以下の通りです。

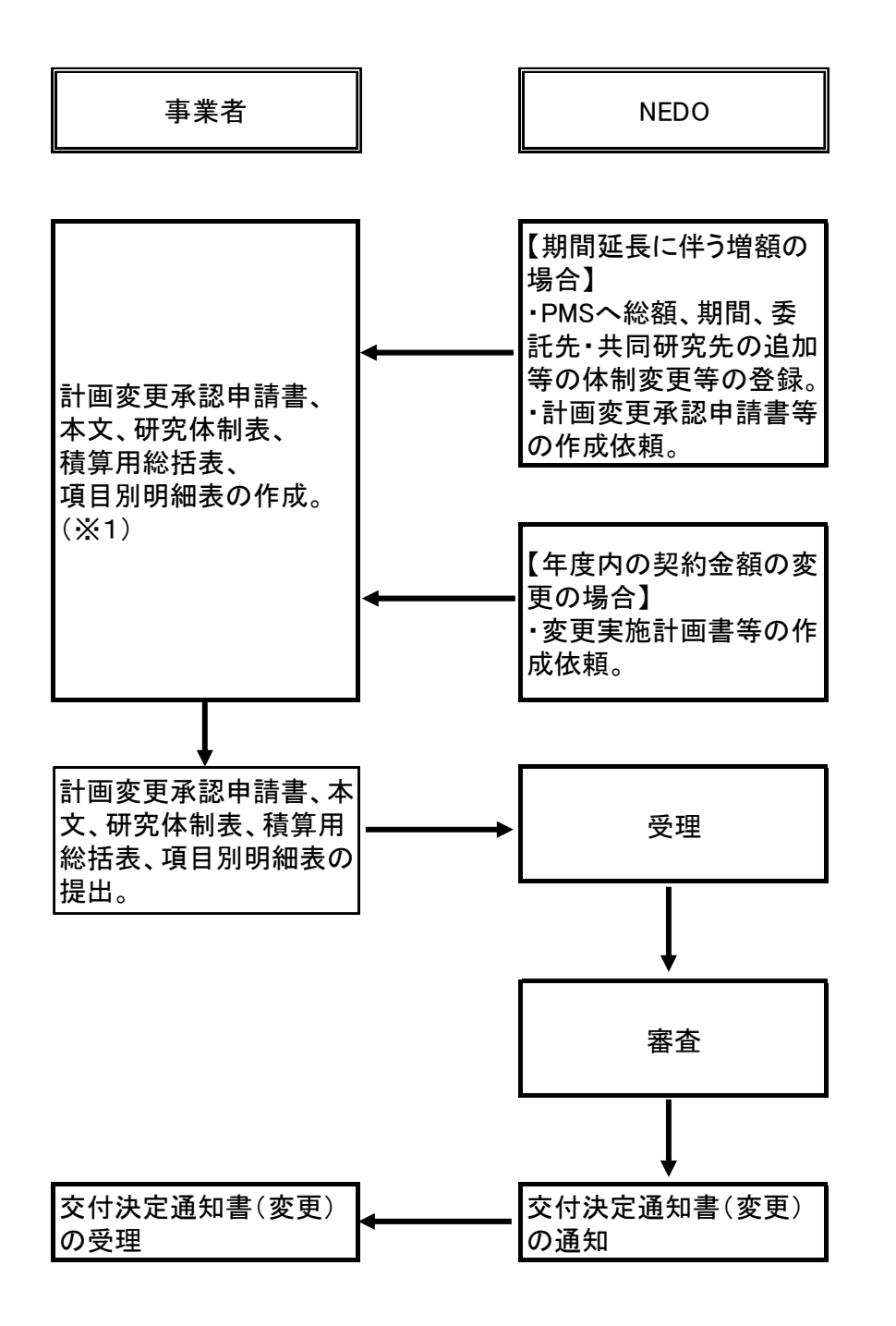

※1 実施計画書等の各様式は、NEDOから依頼されてからPMS上でダウンロードして作成。

(3)計画変更届、代表者等の変更の手続き

 交付した事業に軽微な変更がある場合や代表者等(代表者、住所、法人名称)を変更する場合 は、計画変更届、または代表者等の変更通知書の提出を行います。具体的な手続き方法は以下の通 りです。

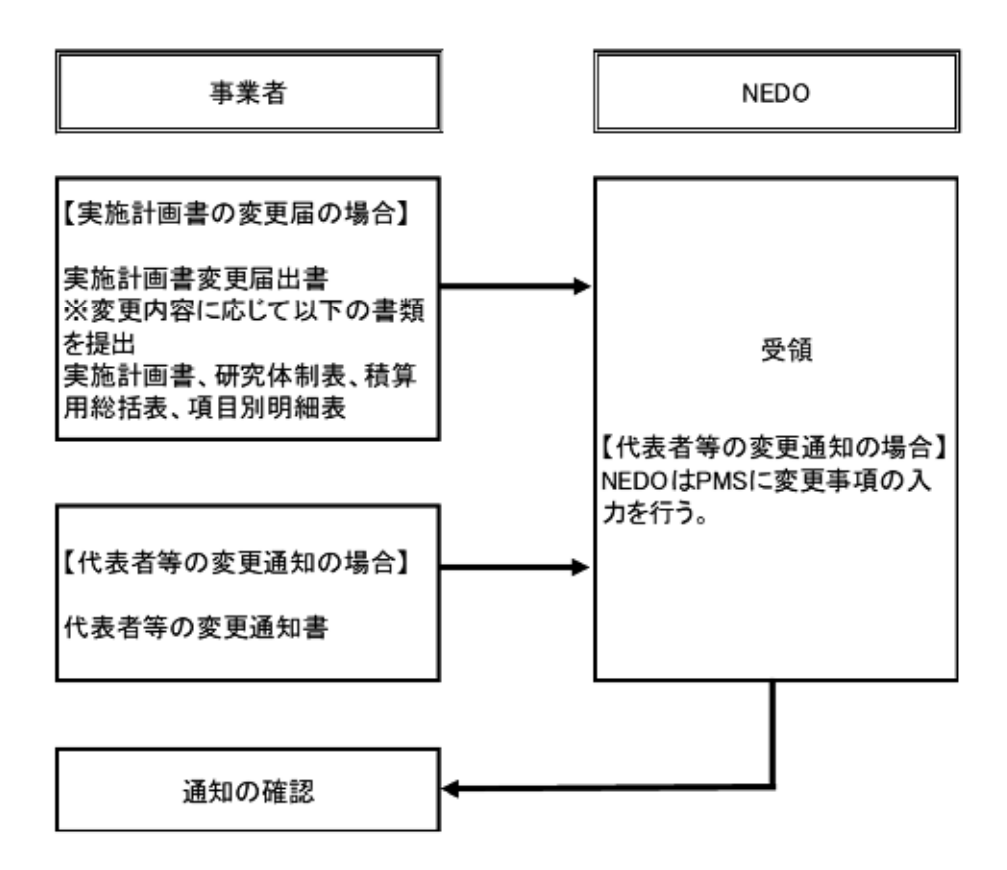

(4)概算払い

概算・精算払請求書は押印不要です。なお、本システムを利用できない一部の事業者において は、真正性を確保する観点から、「主任研究者(助成)、経理責任者、プロジェクト担当窓口、検 査・支払担当窓口」が請求書をメールで提出してください。

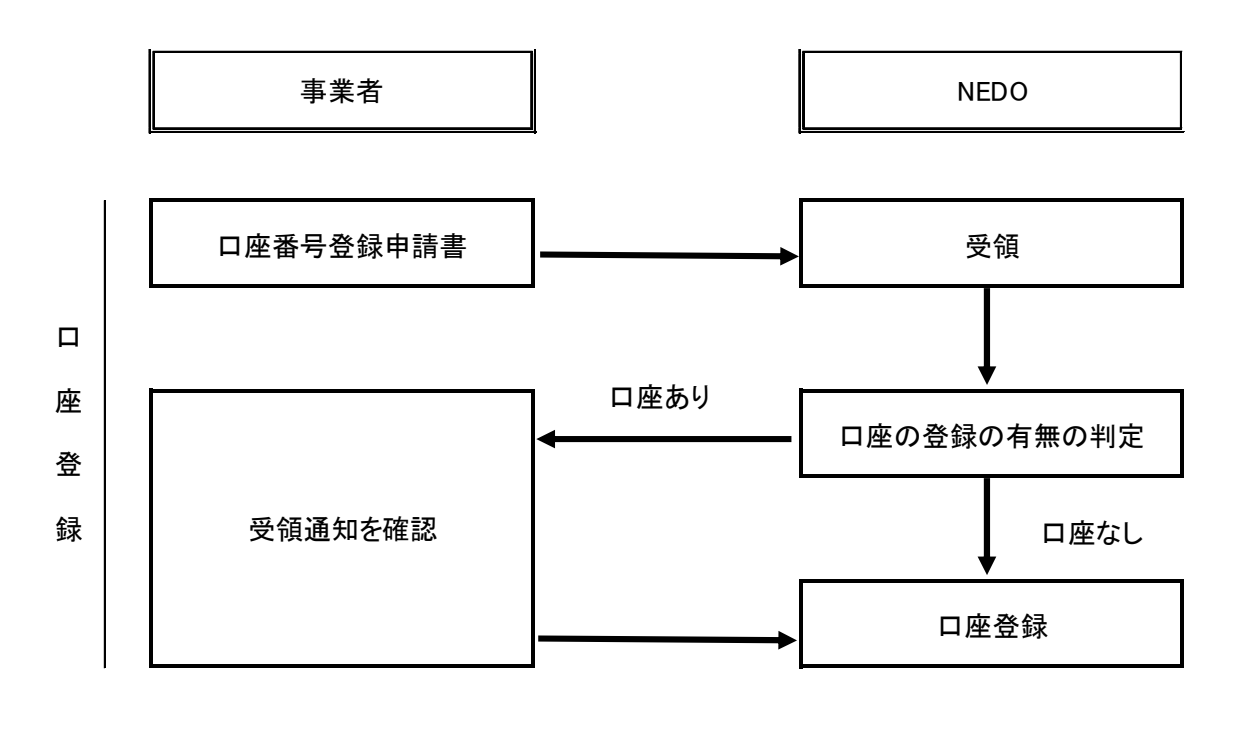

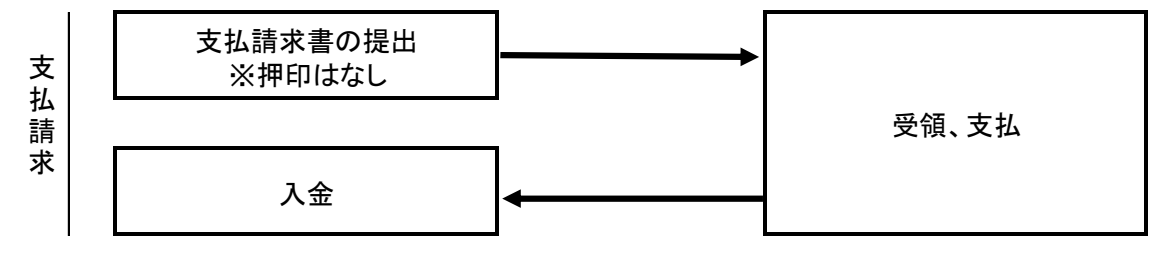

(5)検査管理

 各種検査(中間検査、確定検査)においては、検査を受ける前に、事前に検査で必要となる書類 を情報共有機能を用いてプロジェクト担当者と共有した上で検査を行います。

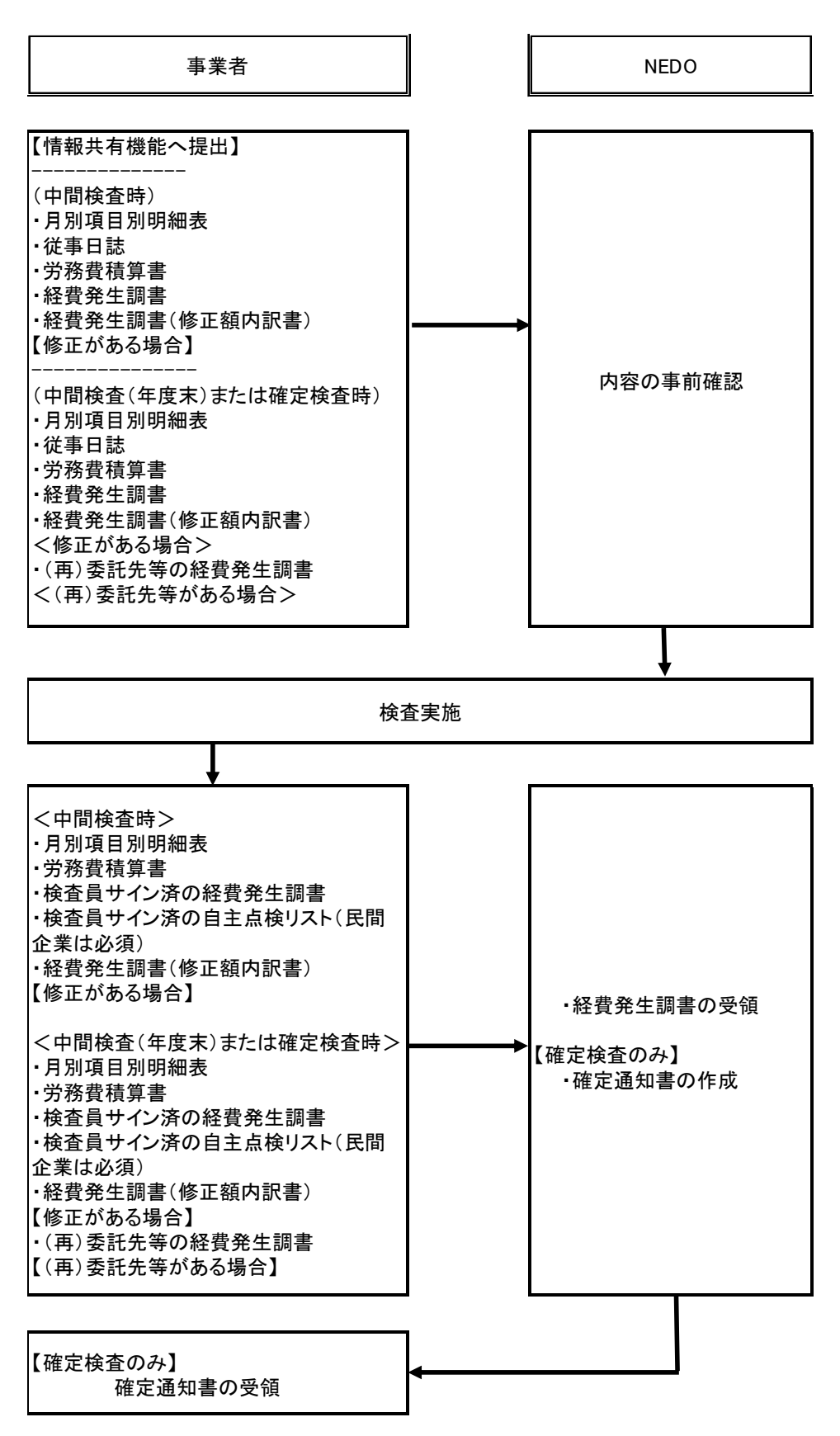

#### (6)資産管理

 助成事業者の取得財産等のうち取得価額または効用の増加価額が単価50万円以上(税抜)の財 産(組み合わせて使用し総額が50万円以上となる取得財産を含む)は、「取得財産等管理明細 表」により管理し、「実績報告書」に「取得財産等管理明細表」を添付してNEDOに提出する必 要があります。そのため、該当する資産を購入した際は、交付のメニュー画面の資産ボタンを利用 して必要な情報を入力します。この情報をダウンロードすると「取得財産等管理明細表」に情報が 自動反映されます。

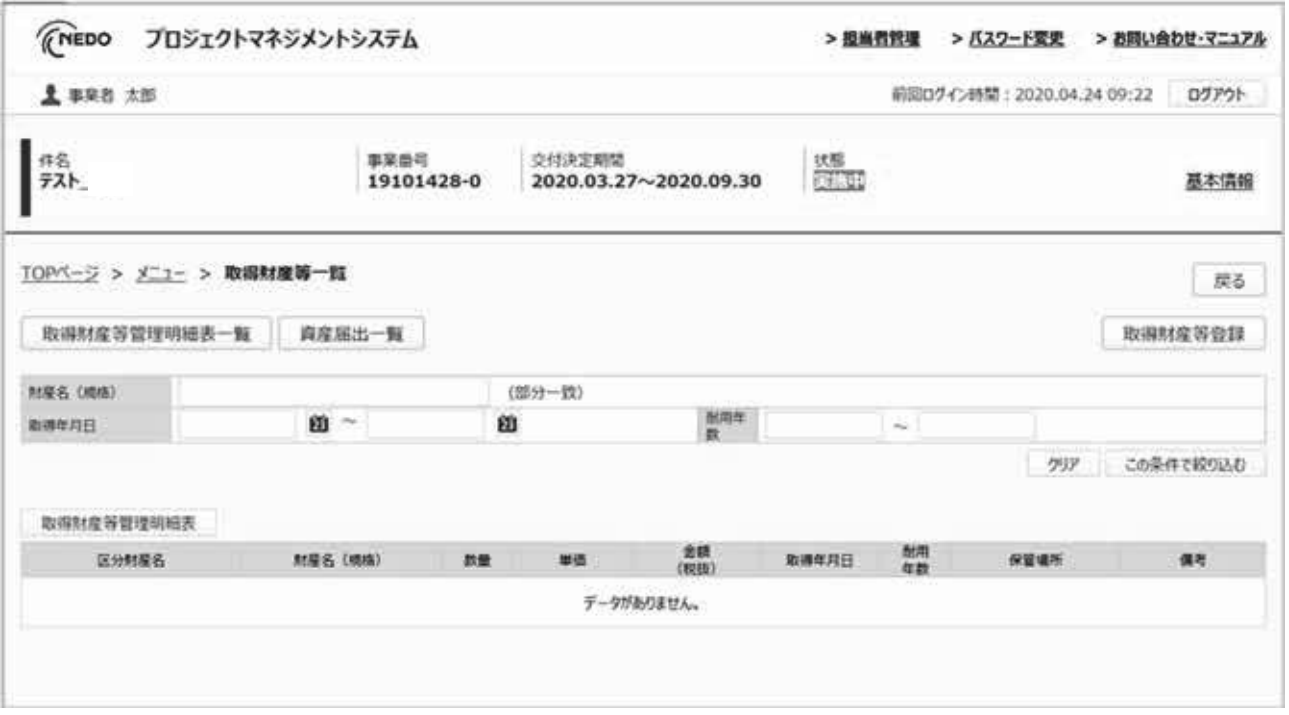

プロジェクトマネジメントシステムの資産登録画面

(7)知財管理

助成事業の期間、助成事業年度の終了後5年間において、助成事業に基づく発明、考案等に関す る「産業財産権等」を出願、取得、譲渡、実施権を設定した場合は、「成果発表および産業財産権 等届出書」によりNEDOに報告する必要があります。産業財産権に関する情報は、文書一覧のボ タンで「成果発表および産業財産権等届出書」をダウンロードすると、特許(知財)情報の様式が ありますので、こちらに取得した知財の情報を入力します。

 また、事業終了後5年間、助成事業の成果を学術誌等で発表等した場合は、「成果発表および産 業財産権等届出書」を当該年度の終了後30日以内に提出します。

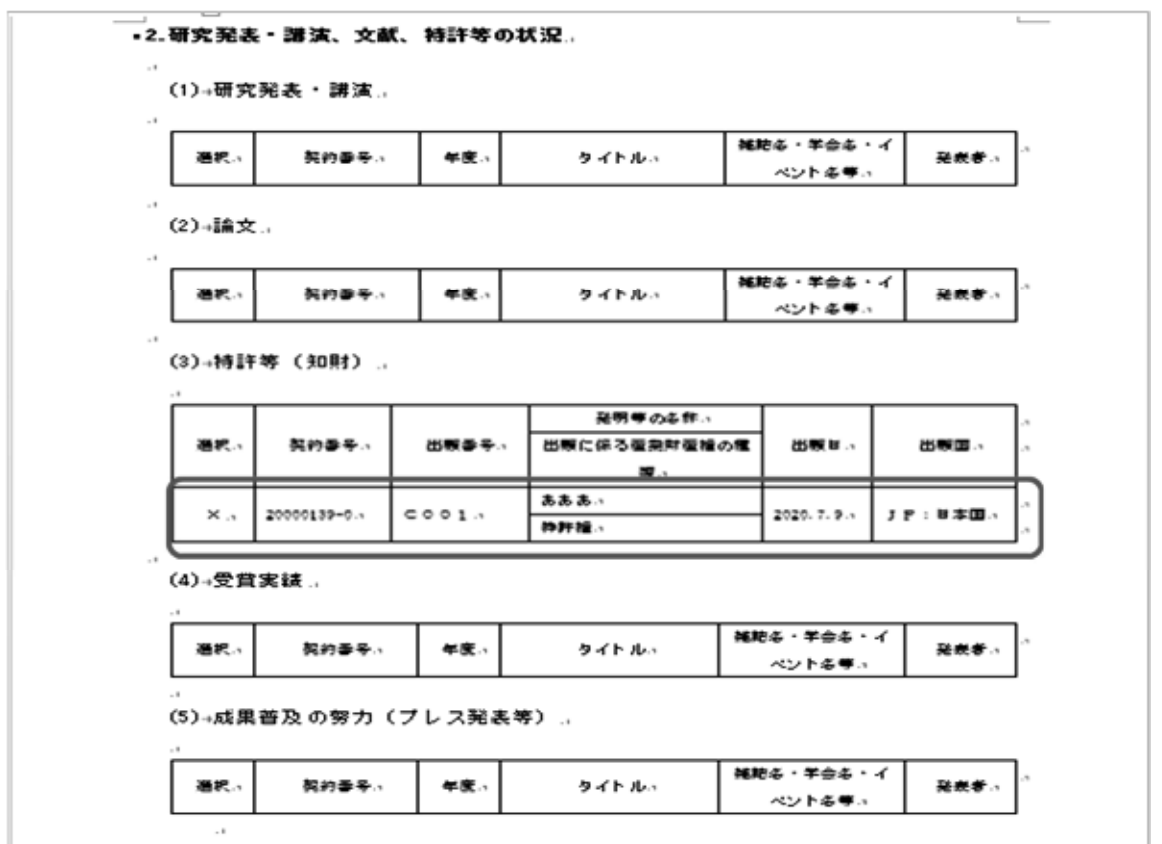

成果発表および産業財産権等届出書のダウンロードした様式

(8)成果管理

 NEDO事業を実施し得られた成果は、適切に発表または公開することを基本としています。し たがって「研究発表・講演」、「論文」、「受賞」、「プレス発表」などを行った際は、「成果」 ボタンから登録を随時行います。

なお、成果の発表または公開を行う際には、事前にNEDOへの報告が必要になるため、あらか じめプロジェクト担当部にご相談ください。

### 4.プロジェクト管理

 プロジェクト管理ツールは、事業者とNEDO間でのプロジェクト実施にかかる各種業務・タス ク・予算・課題等の管理や情報共有等について、統一フォームで可視化・共有化を行うためのツー ルです。主な管理ツールとしては、「タスク管理」、「業務進捗管理」、「課題管理」、「予算執 行管理」の4つがあり、各ツールの利用方法については、下記(1)~(4)の通りです。

これらツールを利用することで、各タスクや交付申請書の進捗状況、予算執行状況などについ て、事業者とNEDOの双方で、本システム上で可視化・共有化することが可能となるため、より 効率的・効果的なプロジェクト管理に繋げることが可能です。また、蓄積されていく情報を参照す ることで、過去の検証や今後の計画立案等、プロジェクトのPDCAサイクルを実践する上での基 礎情報としても活用可能です。

(1)タスク管理

各交付のメニュー画面の「業務の流れ」ボタンを選択すると、交付規程上で必要とされているプ ロジェクトライフサイクル上で必要となる定型的なタスクが提示され、各タスクの進捗状況につい て、NEDOと事業者間で可視化・共有化することが可能となります。また、プロジェクト担当者 から各タスクの期限設定がなされ、期日が未完了のタスクがリマインダーにも表示されることで、 NEDOと事業者双方での手続き上の抜け漏れを防ぐことができます。事業内容に応じてプロジェ クト担当者と相談しながらタスクを取捨選択してください。

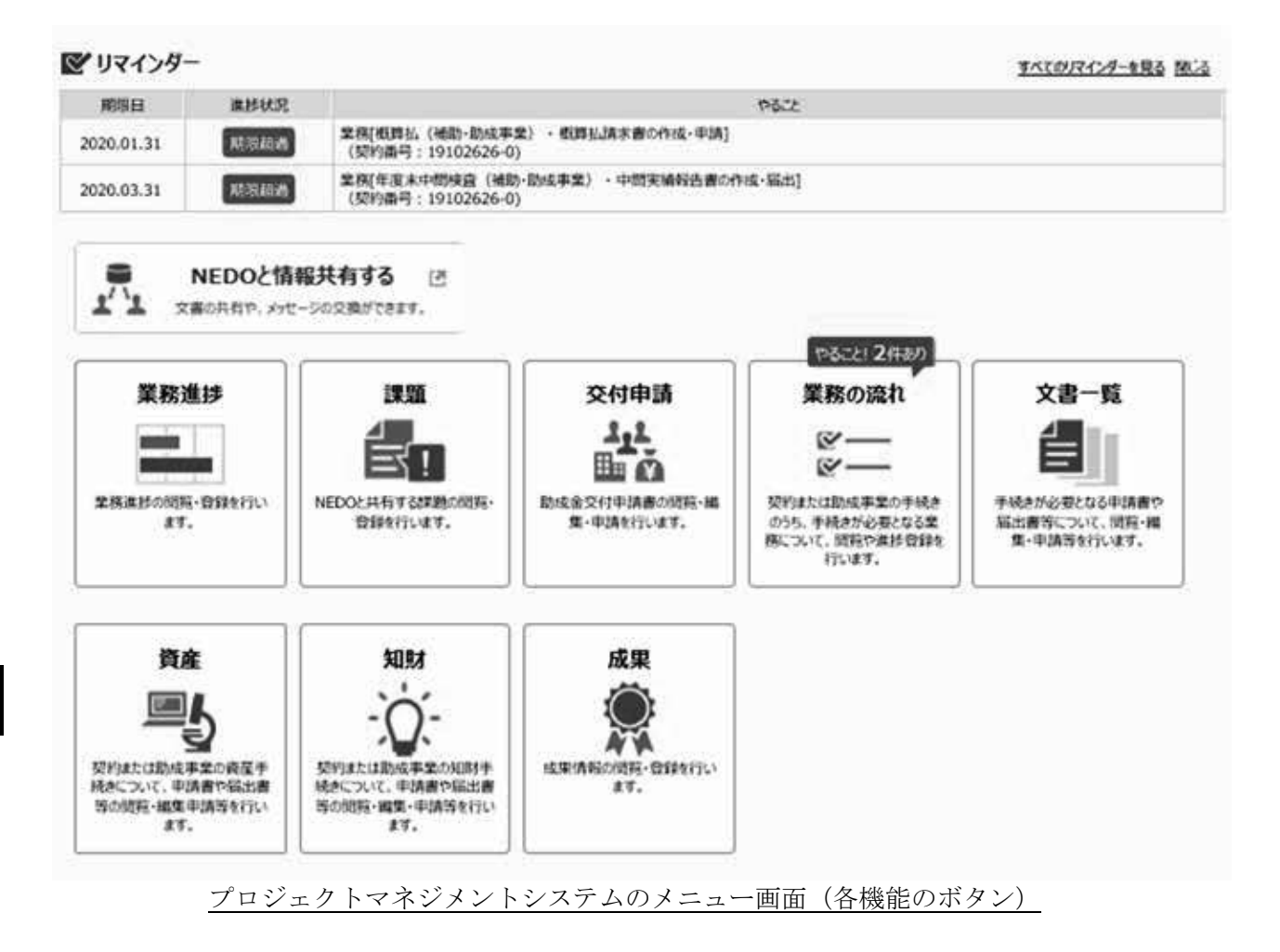

+ 交付決定

■進步管理情報の初期登録

+ 口座の登録

- 事業期間

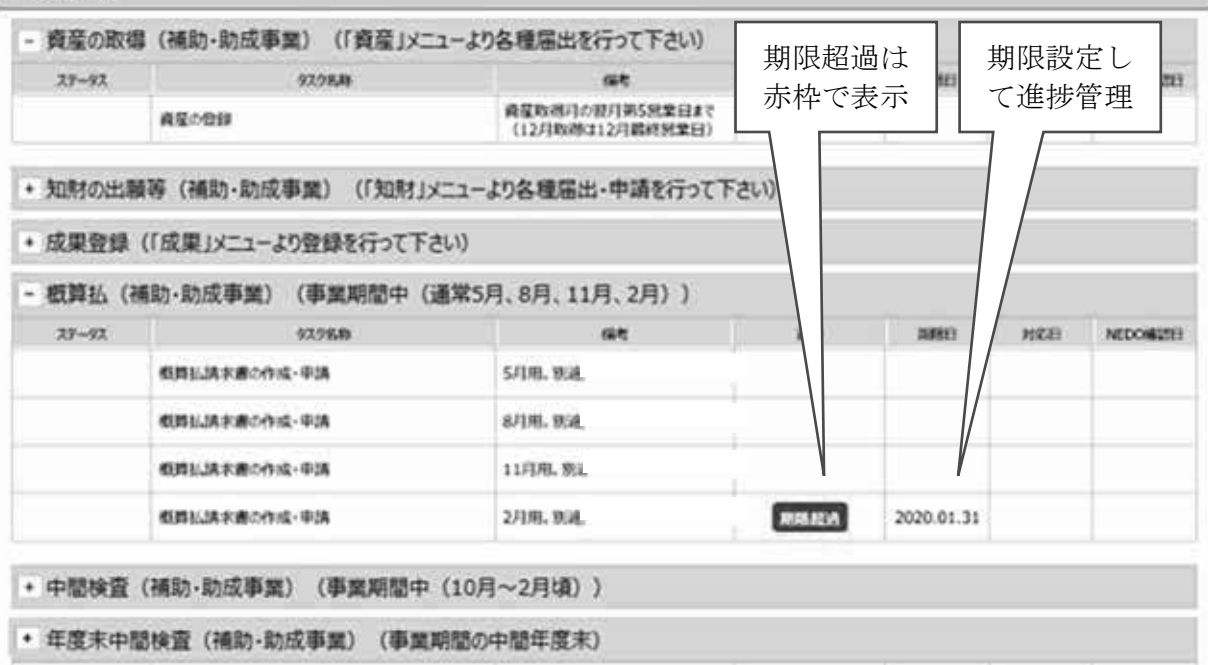

プロジェクトマネジメントシステムのタスク管理画面

#### (2)業務進捗管理

各交付のメニュー画面の「業務進捗」から、実施計画書に記載した事業内容の各事業項目の進捗 状況の登録・編集ができます。また、情報はNEDOと事業者間で共有しながら、管理することが できます。進捗状況は、「未着手」、「計画通り」、「やや遅れ」、「大幅遅れ」、「完了」の5 種類から選択します。

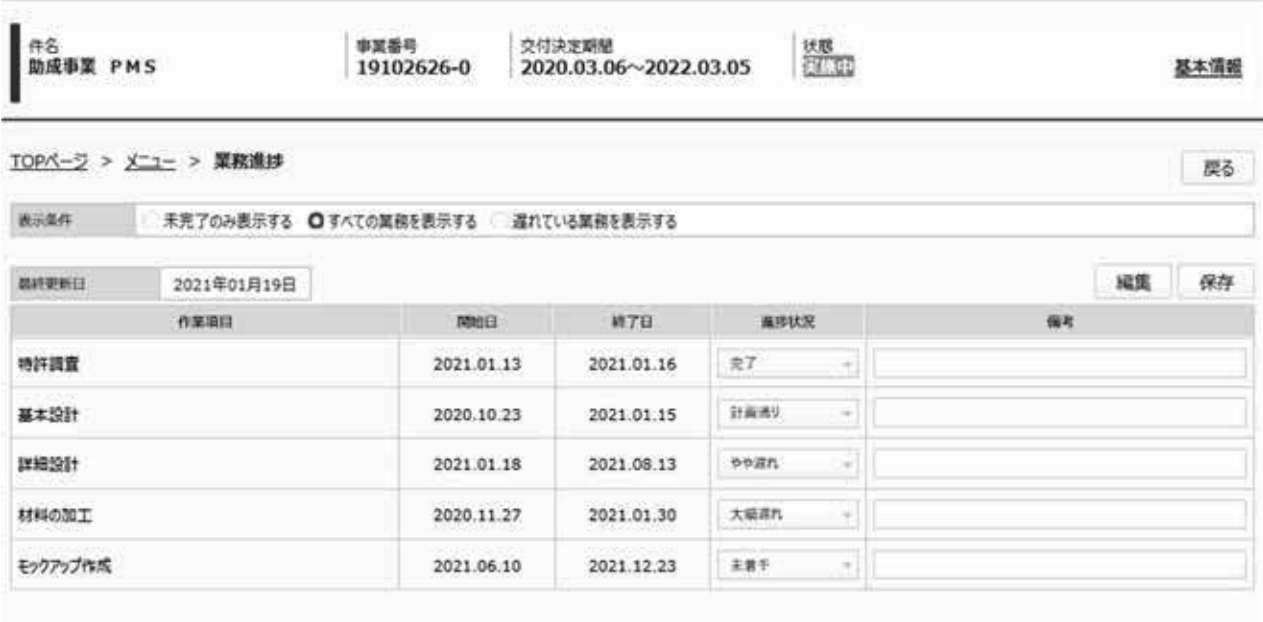

プロジェクトマネジメントシステムの業務進捗画面

(3)課題管理

各交付のメニュー画面の「課題」から、タスク管理や業務進捗に含まれない非定型的な案件等 (事業化に係る意見交換、ニュースリリース・成果報告会等の広報業務、その他重要度やリスクが 高い案件)とその対応内容の登録・編集ができます。また、情報はNEDOと事業者間で共有しな がら、管理することができます。1つの課題に対して複数の対応内容の登録ができるため、各課題 に対し、どのように対応を行ったのか時系列での記録・共有が可能となります。また、ファイル添 付も可能であり、NEDOと事業者間での業務記録や認識共有のツールとしても活用できます。

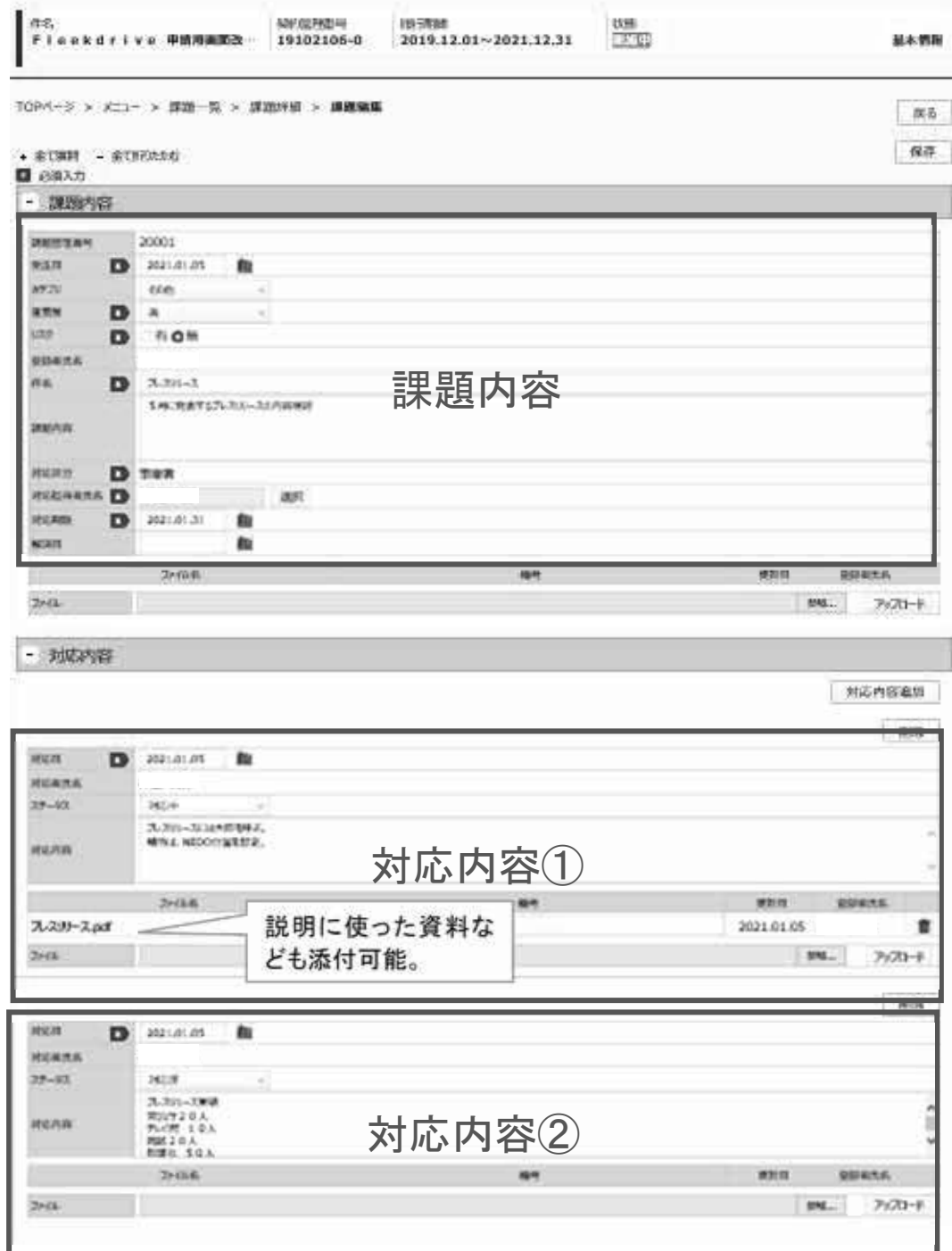

課題管理画面

#### (4)予算執行管理

\*予算執行管理機能の利用有無については、事前にNEDOプロジェクト担当者にご確認くださ い。

各交付のメニュー画面の「予算計画」から、NEDOと事業者間で予算情報の共有管理ができま - 各交付のメニュー画面の「予算計画」から、NEDOと事業者間で予算情報の共有管理ができま<br>す。実施計画書に記載された予算額を上限とし、毎月の実績額と今後の計画額、概算払い額の共有 が可能です。

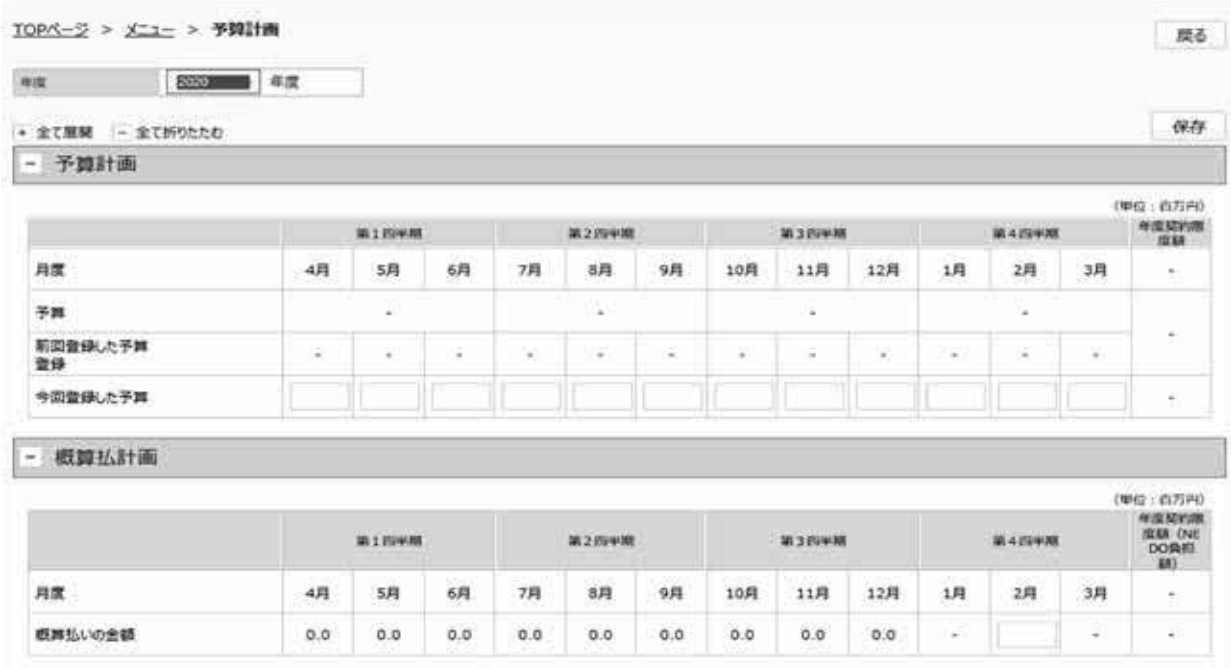

予算計画画面

## 5.ファイル共有

助成事業における各種手続きにおける書類の確認については、メニュー画面中の「NEDOと情 報を共有する」機能を用いて交付に関連するファイルを共有することで、メールでのやりとりによ る確認よりも誤送信のリスクを低減させることができます。

 また、複数の助成先が共同で助成事業を実施する(連名交付)場合は、事業者間でのファイルの共 有も可能です。

交付決定ごとに用意されたフォルダー内には、申請・届出書類、従事日誌、検査関係資料、評価 関係資料、委員会関係資料などの各種フォルダーが用意されておりますので、書類を正式に申請・ 届出する前の確認提出等に、ご利用ください。

なお、大容量のファイルの共有も想定した容量を用意しておりますので、大容量ファイルの送信 にもご活用ください。

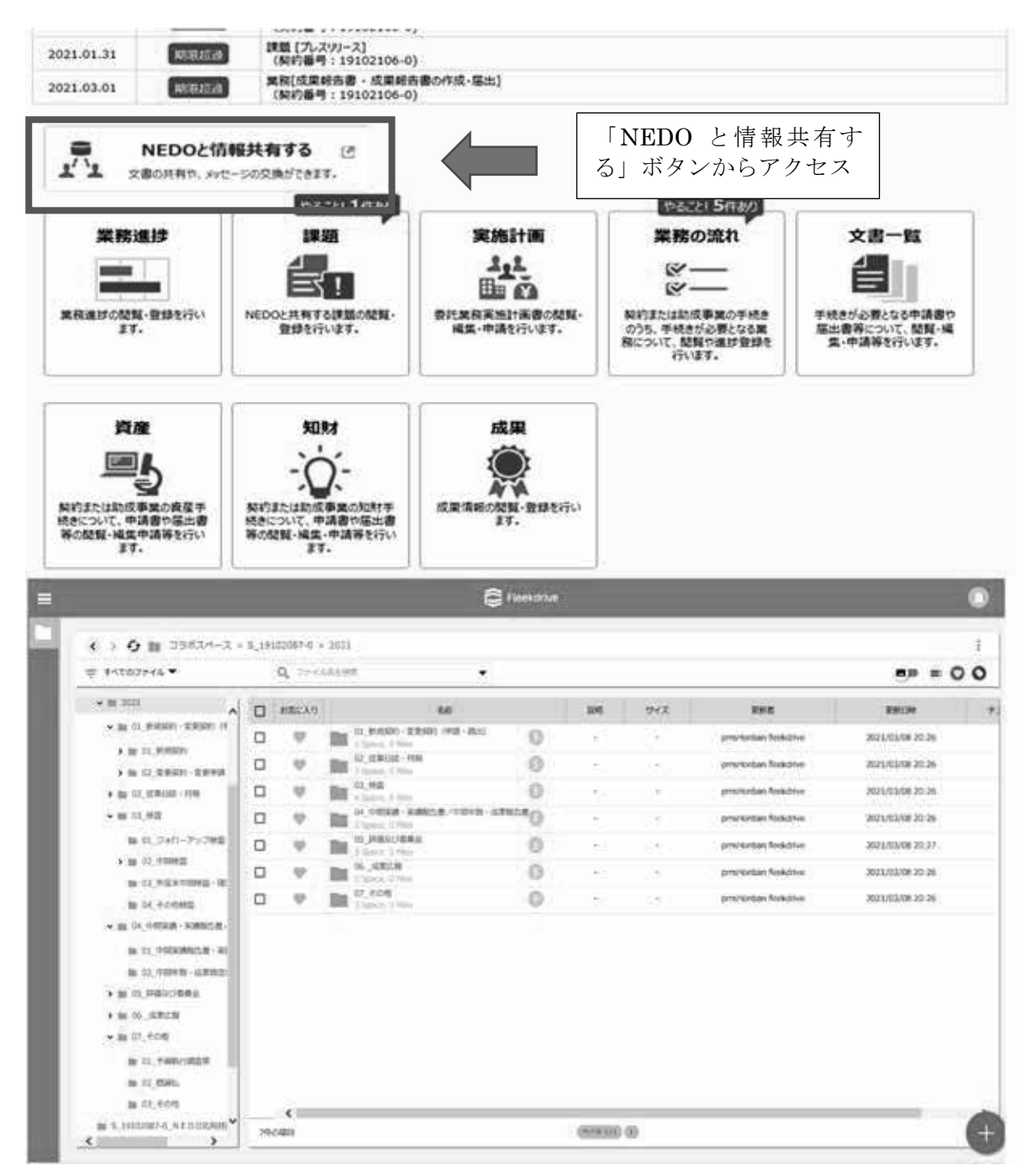

情報共有機能のアクセスとその画面

### 6.お問い合わせ先、マニュアル

(1) メールでのお問い合わせ

ヘルプデスクとして、以下のメールアドレスにてお問い合わせを受け付けています。

E-mail:nedopms@ml.nedo.go.jp

お問い合わせには、以下の情報の記載をお願いいたします。 所属名(会社名/団体名) お名前 事業名 契約番号/事業番号 NEDO事業担当部

(2) WEBでのお問い合わせ

トップ画面右上にある「お問い合わせ・マニュアル」をクリックして以下の画面を開き、お問い 合わせ内容により、「事務処理手続きについて」(NEDO担当部へお問い合せとなります、また は「システム操作について」(本システムのヘルプデスクへのお問い合わせとなります)を選択し ます。

(3) マニュアル、FAQ(よくあるご質問)

トップ画面右上にある「お問い合わせ・マニュアル」をクリックして以下の画面を開き、「事務 処理手続きについて」または「システム操作について」から「マニュアル一覧」、FAQ「よくあ るご質問」を選択します。

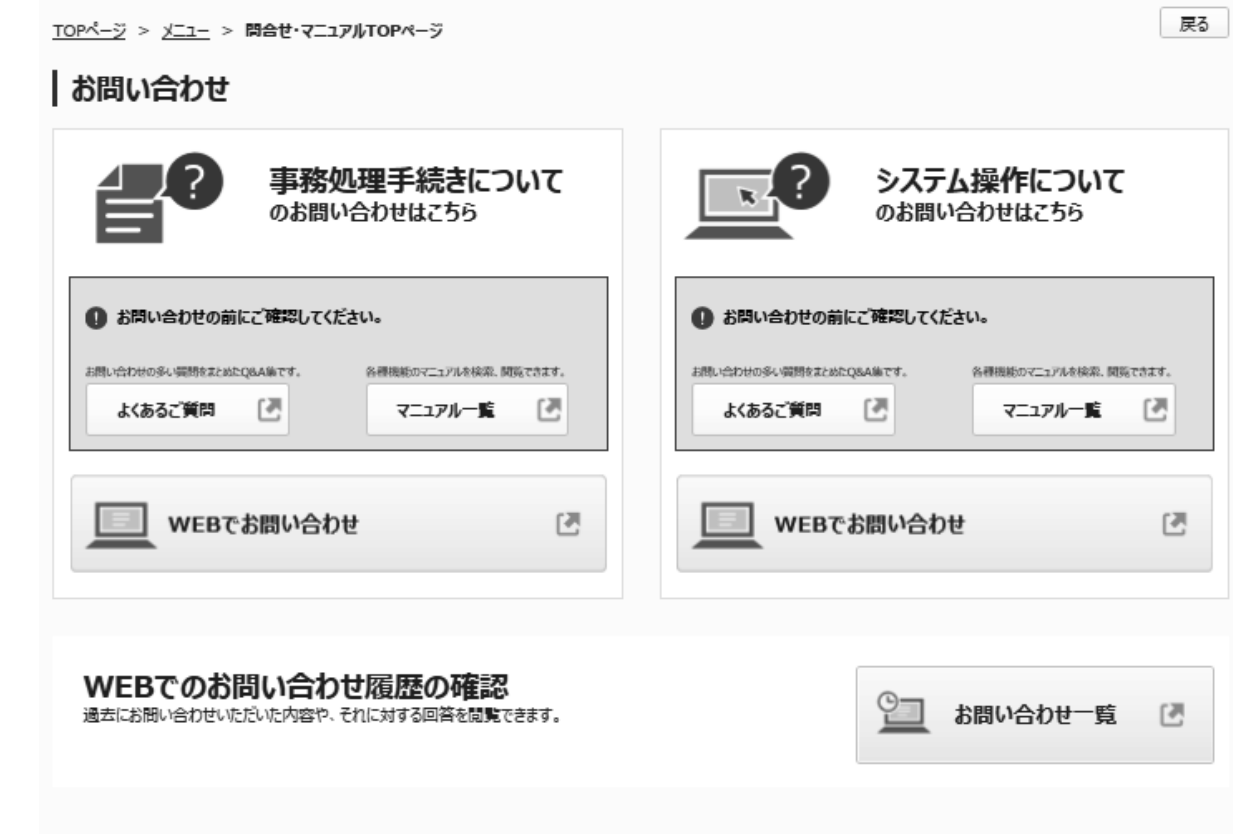